## Shift Prep Report

Last Modified on 07/16/2023 11:45 am MDT

## View and print a**Shift Prep Report**with OT status and Shift Prep Notes from your**Dashboard** or **Reports**.

Report will appear after selecting Schedules / Roles / AM + PM selections

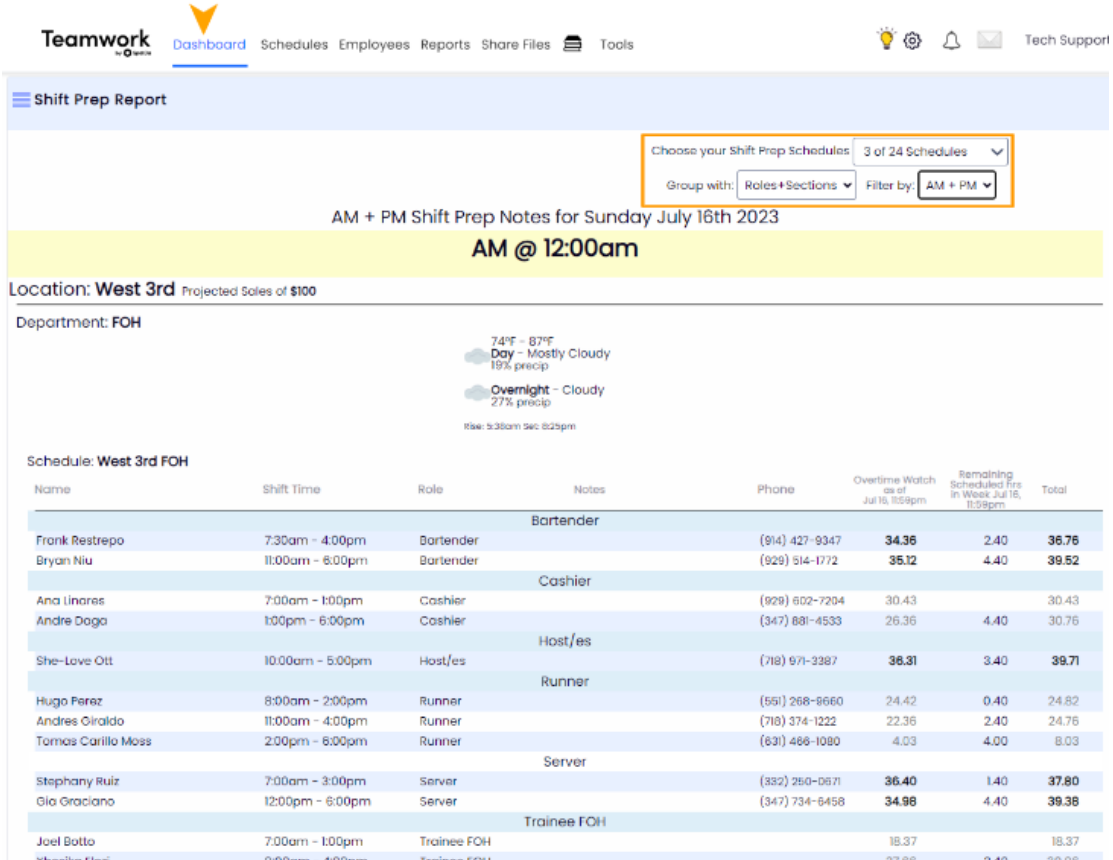

## Print with PDF Export icon

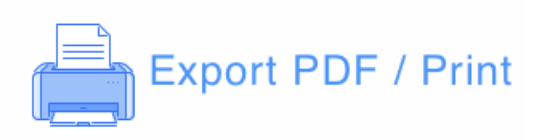

## Alternatively, run the report from**Reports > Shift Prep**

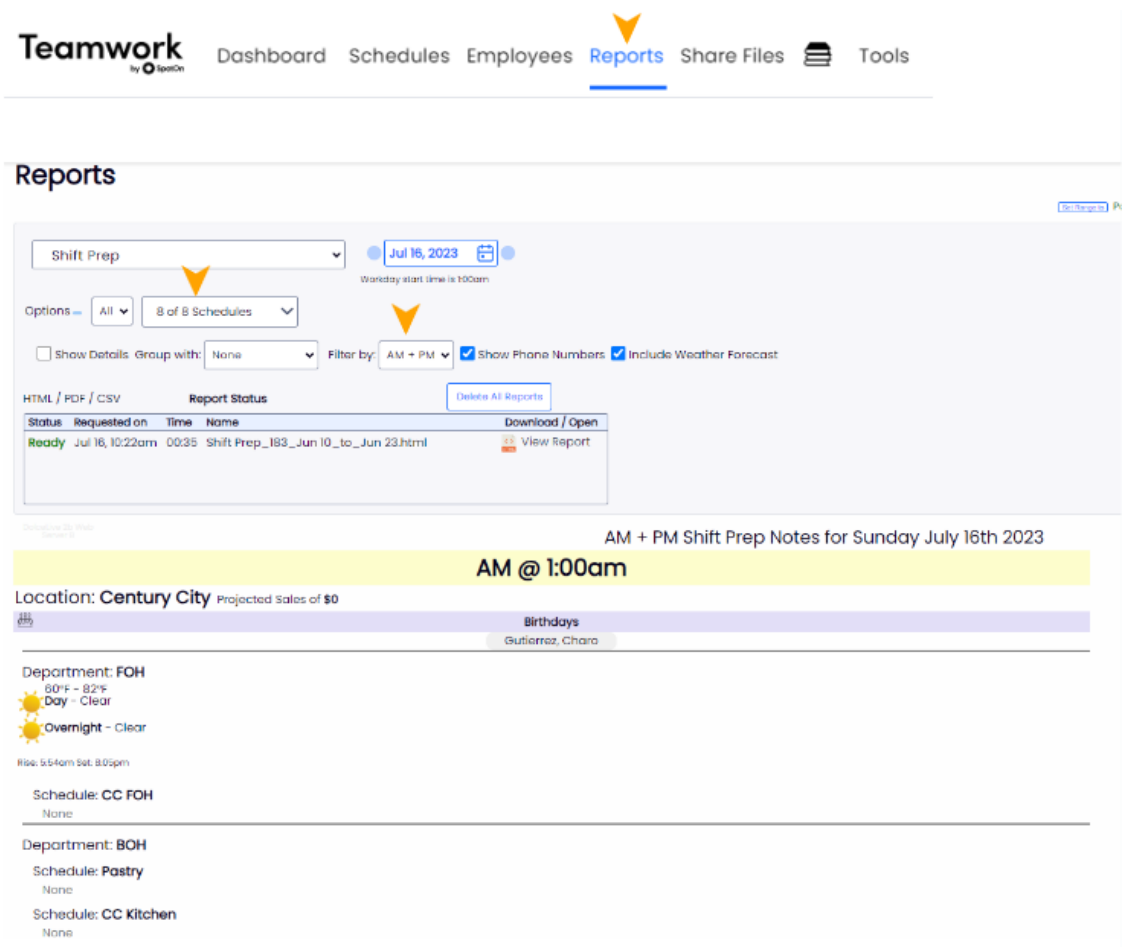

Enter Shift Prep Notes from the Schedule (which will appear on the Shift Prep Report)

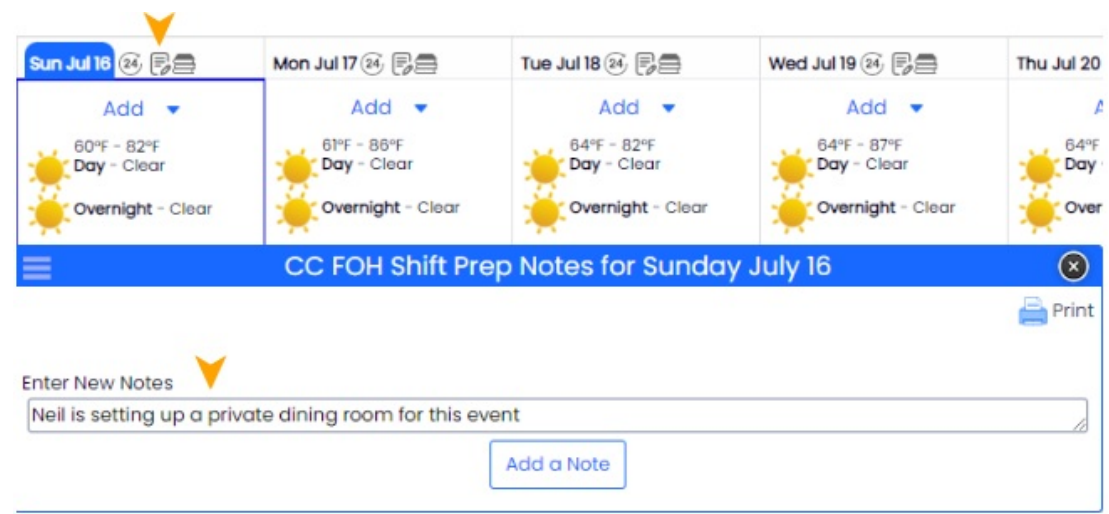

For adding Calendar Events, [see:https://support.dolceclock.com/help/adding-calendar-events-and](https://support.dolceclock.com/help/adding-calendar-events-and-shift-prep-notes)shift-prep-notes